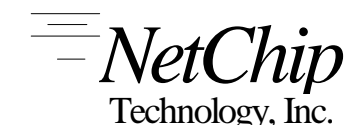

*335 Pioneer Way Mt View, California 94041 (650) 526-1490 Fax (650) 526-1494 e-mail: sales@netchip.com Internet: www.netchip.com*

# **NET2888 Evaluation Board**

# **User's Manual**

for NET2888-EB Rev 4 Evaluation Board

**Doc #: 610-0004-0004 Revision: 0.4 Date: 10 / 28 / 97**

# **Table of Contents**

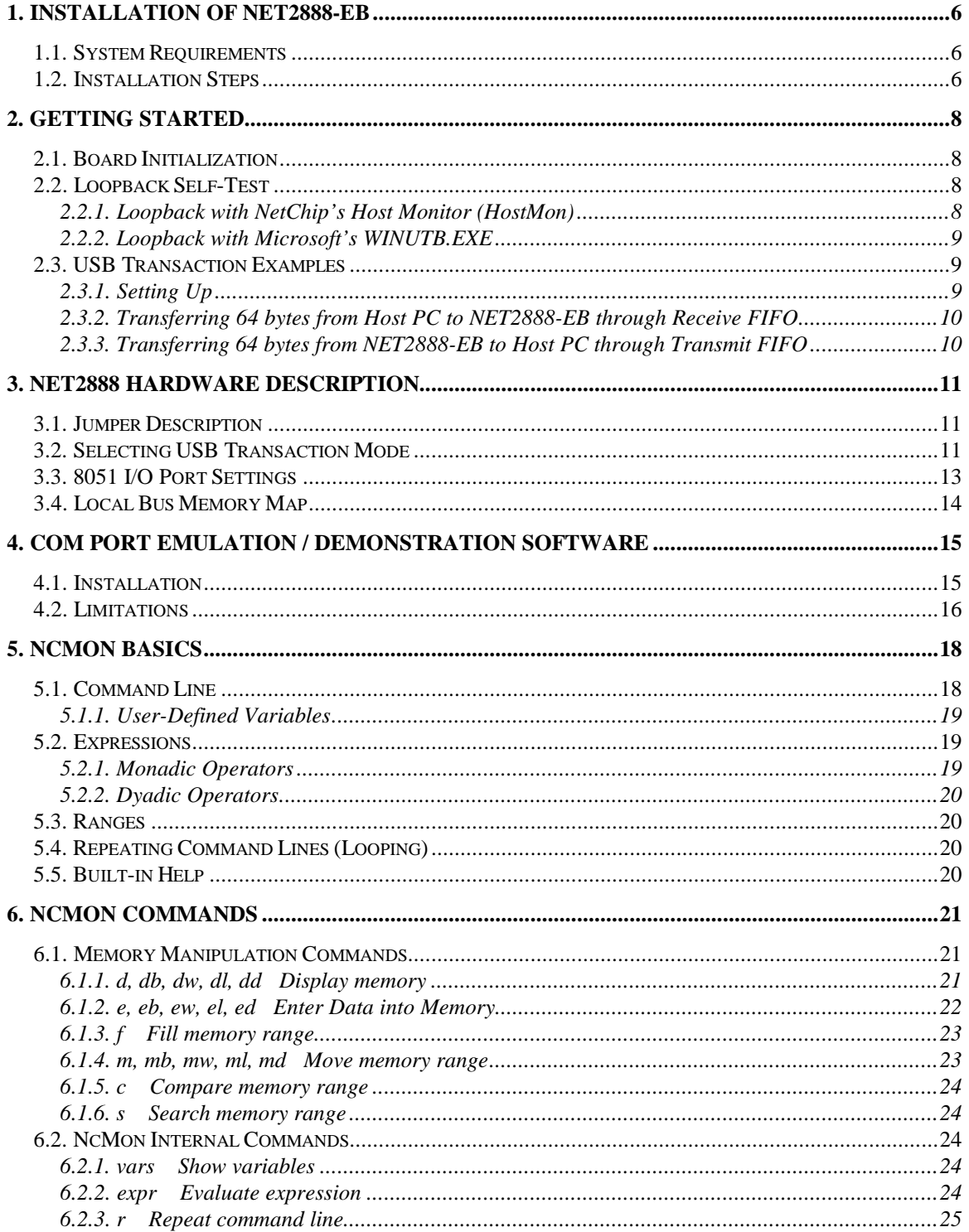

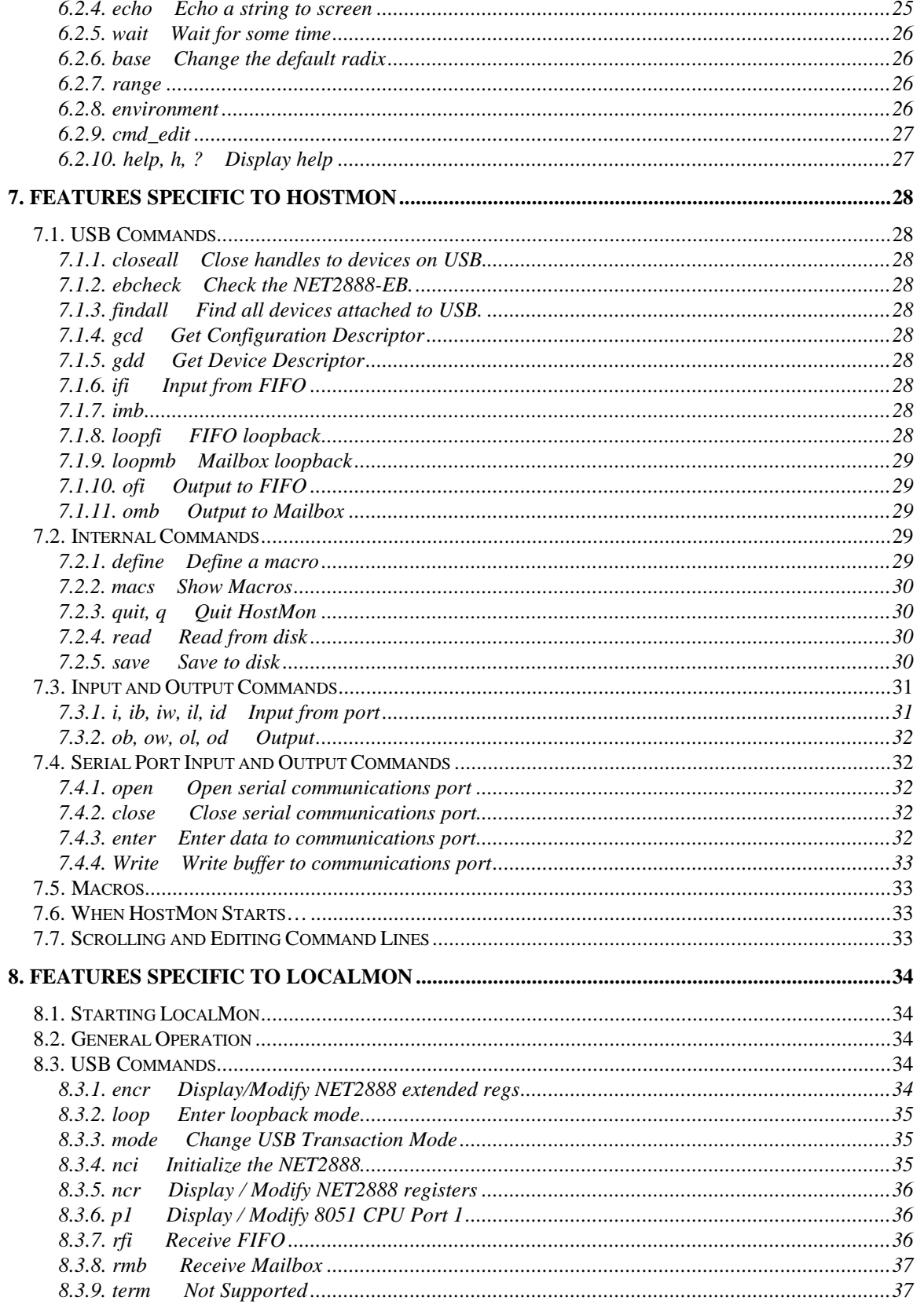

#### ã NetChip Technology, Inc., 1997 625 Clyde Avenue, Mountain View, California 94043 TEL (650) 526-1490 FAX (650) 526-1494 http://www.netchip.com

Page 3

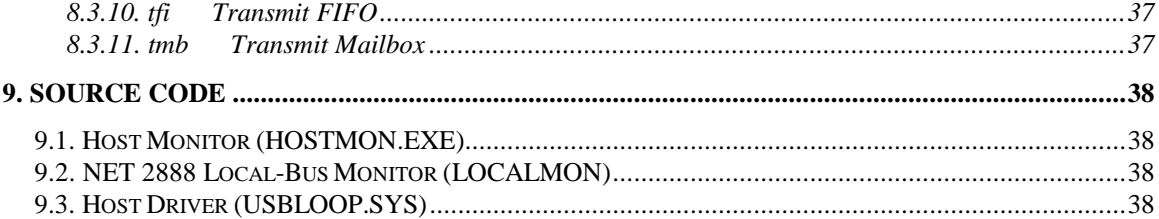

# **PART I THE NET2888-EB**

This section describes installation of the NET2888-EB kit and the evaluation board hardware.

# **1. Installation of NET2888-EB**

Please follow these steps to install and use the NET2888-EB.

#### *1.1. System Requirements*

- Microsoft Memphis Beta OS (Build 14xx or later). Memphis is available to peripheral developers through a non-disclosure agreement with Microsoft Corporation.
- Host PC with USB motherboard or USB plug-in card.
- (RECOMMENDED) Null modem serial cable (recommended to monitor serial port 0 on NET2888-EB with host computer).
- (OPTIONAL) WINUTB.EXE, available from Microsoft Corp. on the WDM DDK CD.

#### *1.2. Installation Steps*

#### **Step 1. Jumper Settings**

The NET2888-EB's default jumper settings are shown in the following table. Please confirm the jumper settings before plugging in the board.

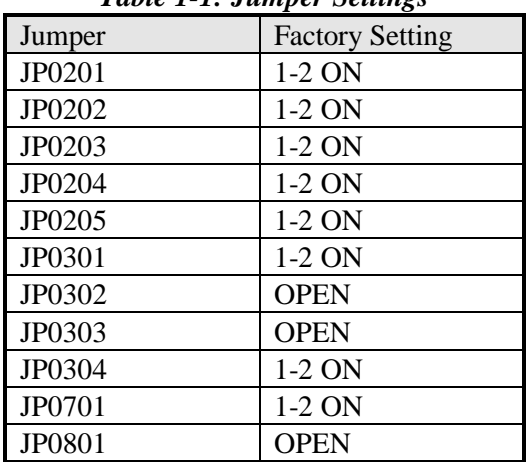

#### *Table 1-1: Jumper Settings*

#### **Step 2. Power Up your Host PC**

Turn on the Host PC, and boot up Microsoft Memphis OS.

#### **Step 3. Connect the USB Cable**

The rectangular connector on the USB cable plugs into the USB port of your Host PC, or downstream port of a USB Hub. The square end plugs into the NET2888-EB. It is impossible to incorrectly connect the USB cable because the connectors are keyed.

The first time you plug in the NET2888-EB evaluation board, the host will ask for a driver. Insert the included floppy disk, and select the "NET2888-EB in Loopback Mode" driver.

# **2. Getting Started**

#### *2.1. Board Initialization*

When the board is reset (e.g. on plug-in) the LED on the NET2888-EB will flash briefly several times to indicate that the board is operating properly. If the LED does not flash when reset, or the LED turns on and stays on, the board is not functioning (executing from the local PROM) correctly.

### *2.2. Loopback Self-Test*

When the NET2888-EB is plugged into the USB with the default factory jumper settings as shown in Section 1.2, the board will automatically enter loopback mode. In loopback mode, the NET2888 will receive data from the host PC and immediately send it up to the host again.

There are two applications which can test loopback mode of the NET2888-EB: the NetChip Host Monitor (provided on the floppy disk with this board), and Microsoft's WINUTB.EXE (provided on the WDM DDK CD).

**NOTE**: The NET2888-EB must be in loopback mode (see *LocalMon* mode command) to successfully complete these tests.

#### 2.2.1. Loopback with NetChip's Host Monitor (HostMon)

The Host Monitor program provides the ability to do loopback testing. After the NET2888-EB has been connected to the USB, run the host monitor application (HOSTMON.EXE on the floppy disk).

To test the NET2888 mailbox registers (Endpoints 1 and 2), enter the following at the *HostMon* command prompt:

loopmb; r;

This test will write random data to the receive mailbox (endpoint 1) and read data from the transmit mailbox (endpoint 2). The received data is compared to the transmitted data, and any error is reported to the console. The 'r' causes the test to repeat until a key is pressed.

To test the NET2888 FIFOs (Endpoints 3 and 4), enter the following at the *HostMon* command prompt:

loopfi; r;

This test will write random data to the receive FIFO (endpoint 3) and read data from the transmit FIFO (endpoint 4). The received data is compared to the transmitted data, and any error is reported to the console. The 'r' causes the test to repeat until a key is pressed.

loopfi, loopmb, and other *HostMon* commands are fully described in Section 7.

## 2.2.2. Loopback with Microsoft's WINUTB.EXE

From Microsoft's WDM DDK CD, find the source files related to WINUTB.EXE. You will need to compile this program, following the directions in the DDK.

Once you have compiled WINUTB, run the program. Select the *Open Loop* choice from the application's *File* menu. You will be presented with a list of USB devices currently connected. The one labeled Vendor<sub>ID</sub> (0525) and Product<sub>ID</sub> (2888) is the NET2888-EB. Select this device, and press OK.

Next, select *Do Loopback* from the *File* menu. From this dialog box, set the output pipe to Pipe 2, and the input pipe to Pipe 3. Select buffer size  $= 64$  or smaller for both pipes, and select 100 iterations. Other options may be left at their default values.

When you press OK from this dialog box, the host PC will transfer data (64 bytes at a time) to the receive FIFO (endpoint 3) on the NET2888, and receive the same data from the transmit FIFO (endpoint 4). The two sets of data are compared, and any errors are placed on the screen.

Similarly, the loopback test may be performed over endpoints 1 and 2 (the NET2888 Receive and Transmit Mailboxes). Set the output pipe to Pipe 0, the input pipe to Pipe 1, and a buffer size of 8 or smaller.

# *2.3. USB Transaction Examples*

The NET2888-EB has the capability of receiving and transmitting USB data packets to a USB Host PC. The *LocalMon* and *HostMon* applications are fully featured monitor programs which run on the NET2888-EB and host PC, respectively. This section describes a few command sequences to give examples of transmitting and receiving data using the *LocalMon* and *HostMon* applications. Follow the steps below.

# 2.3.1. Setting Up

Follow the directions in Section 8.1 to establish a connection to the *LocalMon* through NET2888- EB's serial port 0. On the Host PC, run HostMon.EXE (on the included floppy disk).

#### 2.3.2. Transferring 64 bytes from Host PC to NET2888-EB through Receive FIFO

- 1. At *LocalMon*'s '&' command prompt, type:
	- & mode 0

Put the NET2888-EB into the mode where it does not process USB packets automatically (so that we can do it manually from *LocalMon*)

2. At *HostMon*'s '&' command prompt, type:

& f obuf l 40 aa 55

Fill *obuf* with the repeating pattern "aa 55" of length 64 (hex 40).

NOTE: The letter after obuf is a lowercase 'L', not a one.

& ofi

Output 64-byte *obuf* over USB to NET2888 Receive FIFO.

- 3. At *LocalMon*'s '&' command prompt, type:
	- & rfi
		- Read NET2888 Receive FIFO into *rbuf*.
	- & d rbuf
		- Display memory range *rbuf*.
	- & RfiCount

Display contents of variable RfiCount (number of bytes read).

The NET2888-EB has now received 64 bytes of the repeating "aa 55" pattern from the Host PC into the local memory range *rbuf*.

#### 2.3.3. Transferring 64 bytes from NET2888-EB to Host PC through Transmit FIFO

- 1. At *LocalMon*'s '&' command prompt, type:
	- & mode 0

Put the NET2888-EB into the mode where it does not process USB packets automatically (so that we can do it manually from *LocalMon*)

& f tbuf l 40 aa 55

Fill *tbuf* memory buffer with pattern "aa 55" for 64 bytes (hex 40). NOTE: The letter after tbuf is a lowercase 'L', not a one.

- & tfi
	- Load *tbuf* into NET2888 Transmit FIFO for transmission to USB host.
- & TfiCount

Display the number of bytes written to the transmit FIFO.

- 2. At *HostMon*'s '&' command prompt, type:
	- & ifi
	- Read 64 bytes from NET2888 Transmit FIFO, place into *ibuf*.
	- & d ibuf

Display memory range *ibuf*.

The Host PC has now received 64 bytes of the repeating "aa 55" pattern from the NET2888-EB, and placed it into the host's memory range, *ibuf*.

# **3. NET2888 Hardware Description**

8051 CPU crystal frequency = 11.059 MHz NET2888 I/O crystal frequency = 48.000 MHz

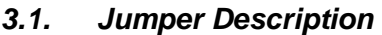

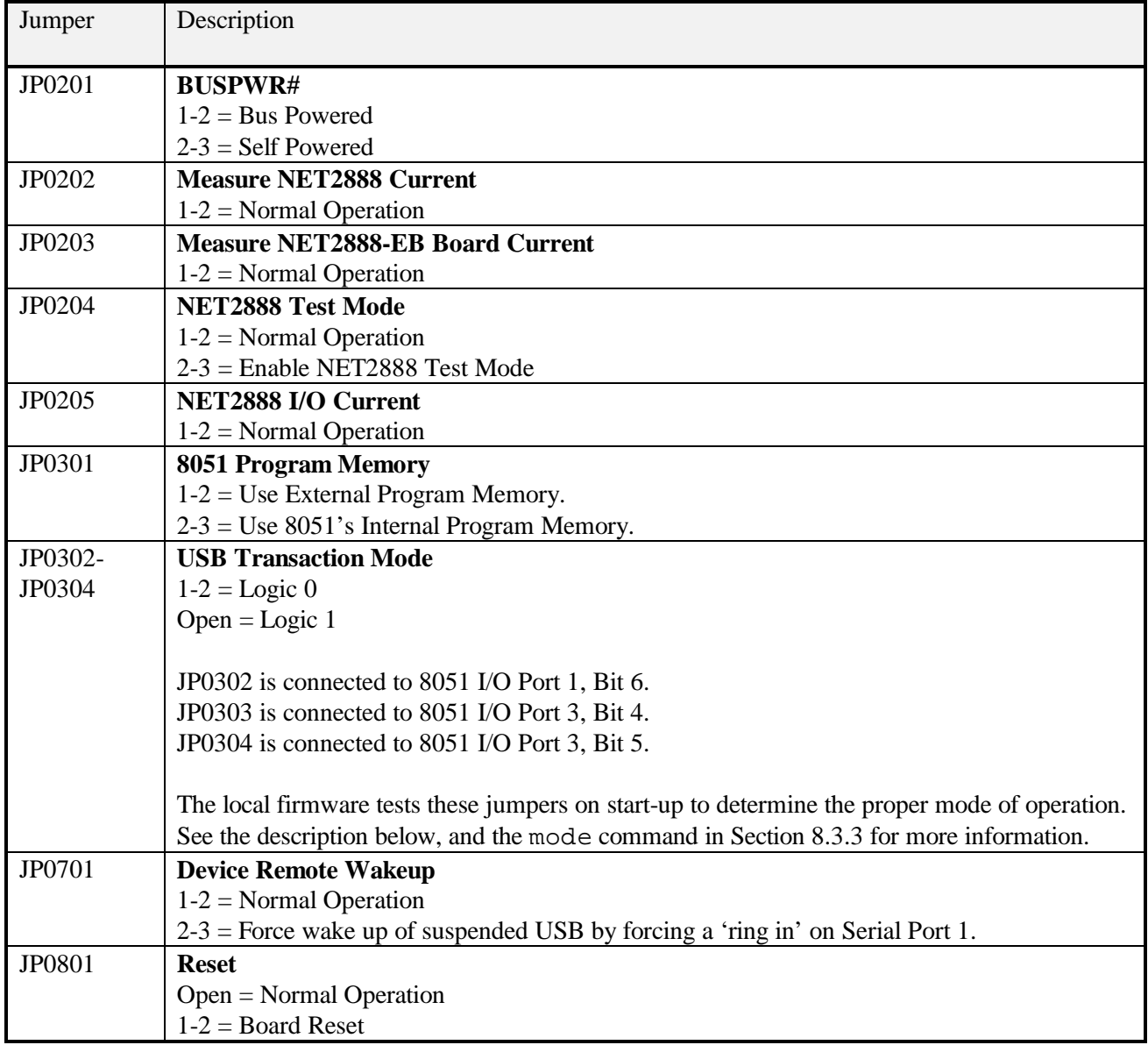

### *3.2. Selecting USB Transaction Mode*

The NET2888 Evaluation Board has the ability to run in different 'modes' of operation.

Upon USB plug-in, the setting of JP0302 - JP0304 select a product feature mode for operation of the NET2888-EB. These jumpers only affect the state of the board on initial USB plug-in – they have no effect if changed while the board is running.

A different driver on the host PC will 'claim' the device depending on the jumper settings. The jumper settings are equivalent to the mode command in *LocalMon*, except that the jumpers will change which host driver claims the device.

NOTE: It is necessary to select mode '0' to test with the commands  $rfi$ ,  $tfi$ ,  $rmb$ , and  $tmb$  in *LocalMon*. Mode '0' is the only mode in which the user has control over the USB data flow. If mode '0' is not selected, packets coming from the host PC will be removed from the NET2888 automatically by the local firmware's interrupt routine.

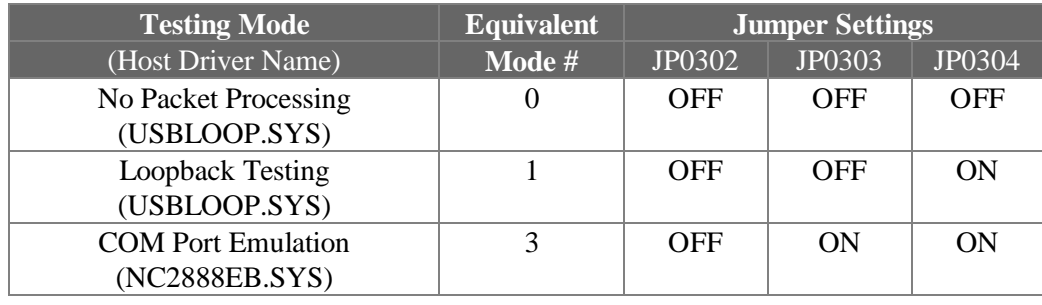

Please refer to the table below for the proper jumper use:

To use Mode 3 (COM Port emulation), you must first follow the steps regarding "COM Port Emulation Software Installation," found in Section 4 of this manual.

Other settings are reserved for future product features.

# *3.3. 8051 I/O Port Settings*

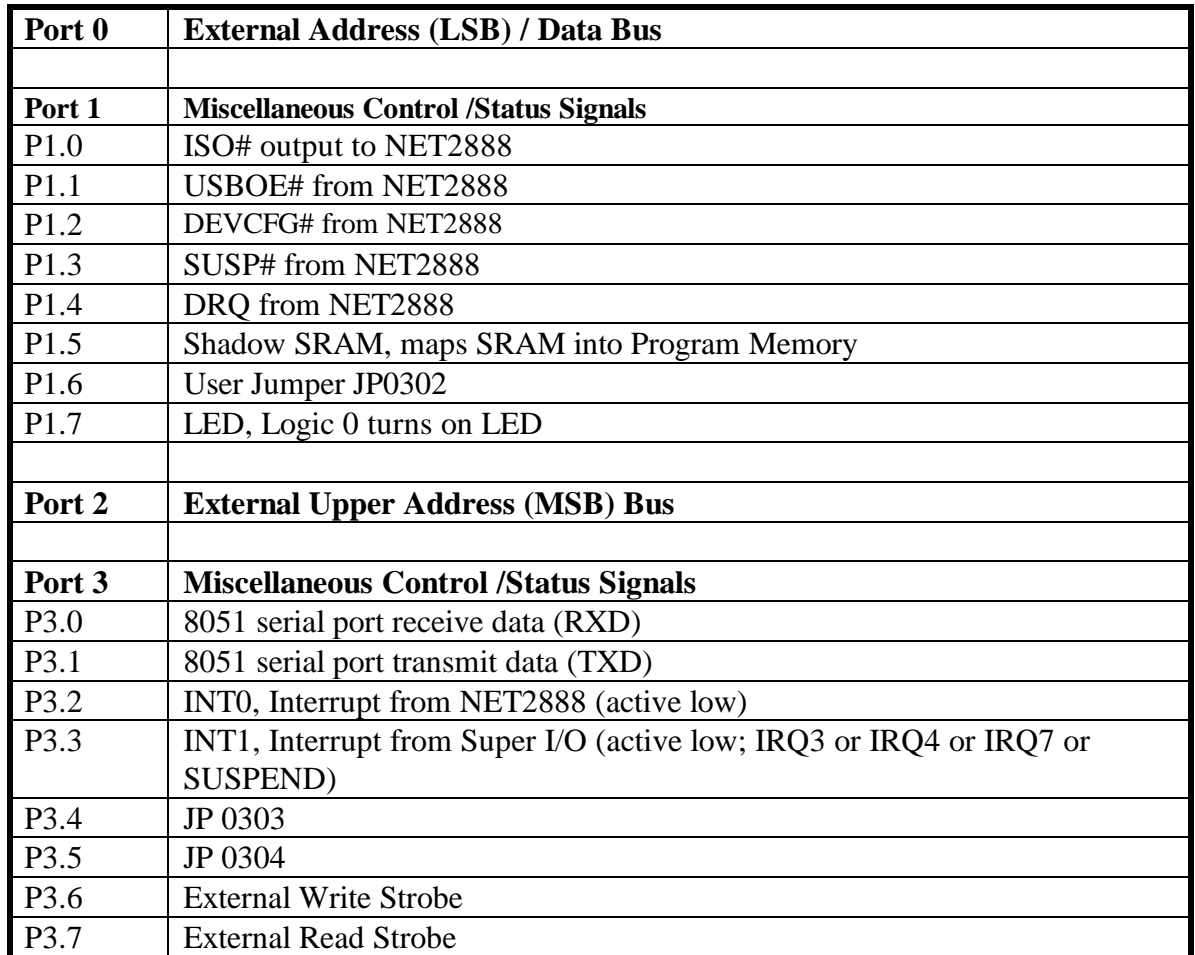

# *3.4. Local Bus Memory Map*

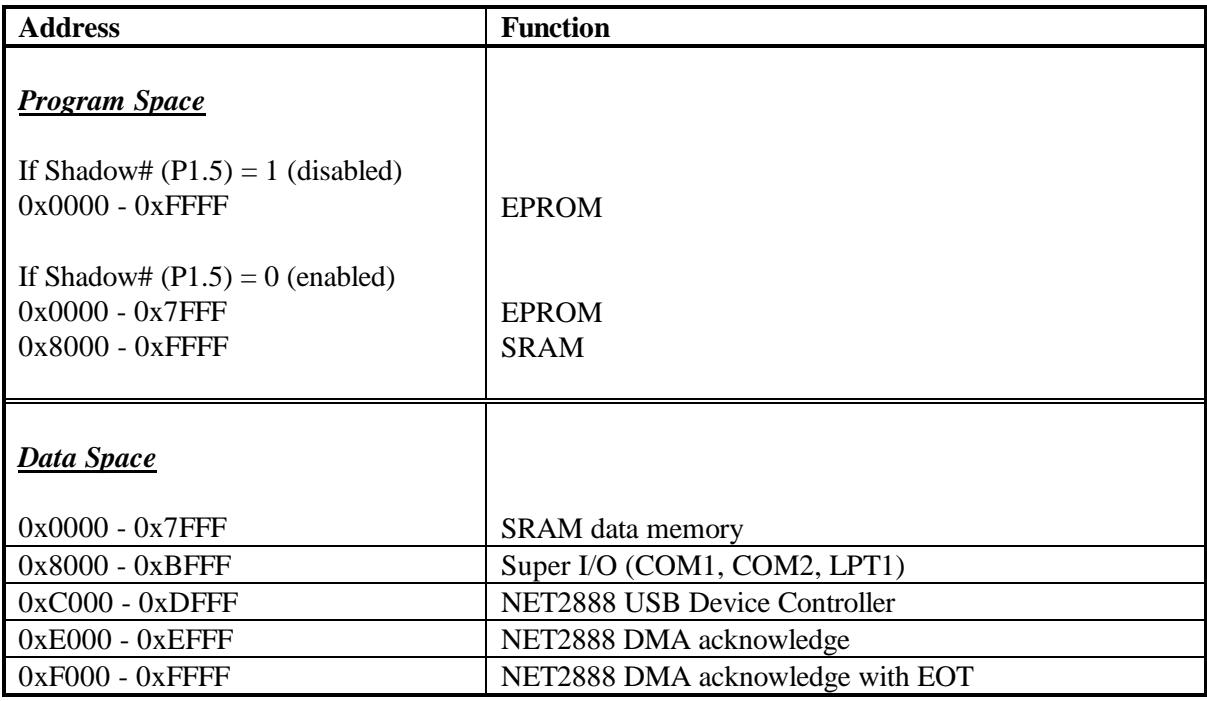

# **4. COM Port Emulation / Demonstration Software**

#### *4.1. Installation*

In addition to the USBLOOP.SYS driver which performs loopback testing and allows generic transfers using *LocalMon* and *HostMon*, the evaluation board includes a pair of drivers to emulate a COM port over USB. These drivers, named NC2888EB.SYS and NCPORT.VXD, make Serial Port 1 (labeled JP0702) look like COM port 4 on the host PC. Any software package which addresses COM ports (e.g. HyperTerm) will transparently see Serial Port 1 on the NET2888-EB as a standard serial port, COM4.

This emulation mode requires interaction of both the host and the peripheral. On the peripheralside, all data received by the NET 2888 from the Host PC will be sent out Serial Port 1 (labeled J0702 on the board). Similarly, data received on Serial Port 1 is sent to the Host PC via the Transmit FIFO. On the host, NCPORT and NC2888EB provide a mapping from Windows' Serial Port Communication Driver (VCOMM.VXD) to the top of Windows' USB stack layer (USBD.SYS).

Please note: You must use the jumpers JP0302-JP0304 to select 'Mode 3' on the NET2888-EB. See Section 3.2 for more information on Jumper settings.

#### **The steps required to install this driver are as follows:**

- 1. Power on the PC with Memphis OS running
- 2. Go to Control Panel, click on "**Add new hardware**" icon
- 3. When the "**Add New Hardware Wizard**" opens, click on *Next*
- 4. At the second window, click on *Next*
- 5. Check "No, the device isn't in the list", click on *Next*
- 6. Check "No, I want to select a hardware from a list", click on *Next*
- 7. Select the type of hardware you want to install
- 8. Highlight "**Ports (COM and LPT)**", then click on *Next*
- 9. Select the manufacturer and model of your hardware:
	- Under "Models" heading, highlight "**Communication Port***"*
	- Under "Manufacturer" heading, highlight "**Standard Port Types**"
- 10. Insert the Netchip distribution disk (Rev 0.5) into drive A
- 11. Click on *Have Disk*. Select the COM Port emulation driver. You are done now.

#### **To check if installed correctly:**

- 1. Go back to Control Panel
- 2. Double click on "System"
- 3. Go to "Device Manager"
- 4. Click on "**Ports (COM & LPT)**". You should see listed "COM Port on NetChip NC2888EB (COM4)"

# *4.2. Limitations*

- The driver does not support handshaking lines (DSR, DTR, CTS, RTS).
- The driver does not support baud-rate changes. You must operate at 9600 baud.
- There are some unresolved plug and play issues with this driver. It is recommended that you boot up Memphis with the NET2888-EB already attached to the system if you have trouble using the emulation software.

# **PART II The Host and Local Monitor**

The host monitor (*HostMon*) and the peripheral local-side monitor (*LocalMon*) are built on the same code base, and operate almost identically. This section describes the operation of the host monitor and the local monitor. Most of this section applies to both programs. The term *NcMon* is used in this section to refer to both the *HostMon* and the *LocalMon* program. Features specific to each program are also described in this section.

# **5. NcMon Basics**

#### *5.1. Command Line*

The *NcMon* command line is similar to many command line programs— you type in commands, then press ENTER. Commands are case-sensitive.

One difference between the *NcMon* command line and command lines in other programs is that you can enter multiple commands (up to 80 characters) on one line. If there is any ambiguity between commands and parameters, enter a semicolon (;) between the commands.

An ambiguity may arise when a numeric parameter could be confused with a command. In hexadecimal, a digit includes characters "0" through "f". A numeric parameter, such "*db*," could be confused with the db "display bytes" command. For example, to display memory at 100, then do an input from 200 you can enter

d 100;i 200

The semicolon explicitly tells *NcMon* that "I 200" is a new command and not a numeric parameter for the display command, which can accept zero, one or two numeric parameters (refer to the section, "**d, db, dw, dl, dd**," for additional information). In this case, however, the semicolon is not necessary because "i" cannot be interpreted as a number. Therefore, entering

db 100 i 200

would be interpreted exactly the same as the first example.

The semicolon is required in this example:

db 100; db 200

because the second "db" could be interpreted as a numeric parameter for the first command.

## 5.1.1. User-Defined Variables

User-defined variables can be used as simple substitutes for obscure numbers, or they can be combined with expressions, numbers and commands to create more complex command sequences. Create (or modify) a variable by typing a *variable name*, followed by the equals sign (=), then followed by a *value*. For example, the value can be any legal combination of numbers, variables or expressions:

$$
\begin{array}{rcl} x & = & 1 \\ x & = & x+1 \end{array}
$$

You can also eliminate a variable by leaving the right-hand side empty:

*x* =

You can use virtually any name of any length for your variables.

**Note:** Commands and macros have priority over variables.

To view all variables, use the vars command (see section 6.2.2). The following example illustrates one way of using variables. The example outputs an incrementing value to a 16-bit port:

$$
x = 0
$$
 [ow 100 x;  $x = x + 1$ ; r 10]

Refer to the section 6.2.2 for additional information about expressions.

# *5.2. Expressions*

Expressions are arrangements of numbers, variables and operators that resolve to a simple number (see section, 6.2.1 for information about variables). *NcMon* enables you to work with expressions "on-the-fly"— anywhere you enter numbers, you can enter expressions.

Expressions can also even be evaluated— without a command— at the command line. Expressions are evaluated left to right, but can be overridden with parenthesis. The *NcMon* expression operators include monadic and dyadic operators, as described in the following sections.

### 5.2.1. Monadic Operators

Monadic operators include one's complement, two's complement, and so forth, as listed in Table 5- 1:

**Table 5-1. Monadic Operators (where N represents a number, expression or variable)**

| <b>Syntax</b> | <b>Operation</b>                    | Example (Hex) | <b>Result</b>                              |
|---------------|-------------------------------------|---------------|--------------------------------------------|
| ~N            | Inverse of N                        | ∼             | Returns 0xfffffffe (One's complement)      |
| -N            | 0 minus N                           | -1            | Returns 0xffffffff (Two's complement)      |
| +N            | 0 plus N                            | $+1$          | Returns 0x00000001 (does not do anything!) |
| *N            | Dereference<br>Pointer <sub>N</sub> | *12345678     | Returns the value pointed to by 12345678   |

#### 5.2.2. Dyadic Operators

Dyadic operators include addition, subtraction, and so forth, as listed in Table 5-2:

| <b>Syntax</b>    | <b>Operation</b>  | Example (Hex) | <b>Result</b>      |
|------------------|-------------------|---------------|--------------------|
| $N+M$            | N plus M          | $4 + 1$       | Returns 0x00000005 |
| $N-M$            | N minus M         | 4-1           | Returns 0x00000003 |
| $N^*M$           | N multiplied by M | $7*3$         | Returns 0x00000015 |
| N/M              | N divided by M    | 7/3           | Returns 0x00000002 |
| $N\%M$           | N modulo M        | 7%3           | Returns 0x00000001 |
| N&M              | N AND M           | 7&3           | Returns 0x00000003 |
| <b>NIM</b>       | N OR M            | 7 3           | Returns 0x00000007 |
| N <sup>A</sup> M | N XOR M           | $7^{\wedge}3$ | Returns 0x00000004 |

**Table 5-2. Dyadic operators (where N and M represent numbers, expressions or variables)**

### *5.3. Ranges*

Several *NcMon* commands require a full or partial range to be specified. The range includes a starting address and a byte count. For example, the byte count can be implied with an ending address or explicit:

db 4000 4020

which implies a count of 20 (4020-4000); whereas

db 4000 l 20

explicitly specifies a count of 20.

Note: "1" must be lowercase.

Both examples yield identical results. Commands that accept partial ranges use the starting address you type and substitute a default count. Some commands, such as the display commands, substitute both the starting address and count if you do not provide them.

### *5.4. Repeating Command Lines (Looping)*

A unique feature of *NcMon* is its repeat  $(r)$  command. The  $r$  command enables you to repeat all or part of a command line for a number of iterations you specify, or indefinitely. Further, you can nest repeat loops by using nesting the tokens, "[" and "]" (see section 6.2.3 for additional information).

### *5.5. Built-in Help*

*NcMon* provides built-in help messages for every command by typing help or ? at the command prompt. You can get help for individual commands by typing help followed by the command name: help d or ? d.

# **6. NcMon Commands**

This section discusses the *NcMon* command set by category. Parameters listed with an *expr* substring can be numbers, variables, or expressions. Parameters listed within square braces ("[" and "]") are optional parameters, other parameters are necessary. Parameters seperated by a vertical bar (|) indicate that you must provide *one or the other* parameter, but *not both*, as in

```
command xexpr | yexpr
```
Parameters listed with ellipses (…) indicate that you can extend the command with more parameters of the same type.

command *expr* [*…*]

#### *6.1. Memory Manipulation Commands*

Memory manipulation commands allow you to display, modify, fill, search and compare memory in several intuitive and generally accepted ways. These commands are similar to the memory commands in other common debuggers. *HostMon* references memory as a flat, nonsegmented, 4 GB space. *HostMon* predefines two variables (ibuf and obuf) as the starting pointers to two 64 byte buffers. *LocalMon* references memory as several orthogonal flat 64K spaces defined by the 8051 CPU.

**Caution:** There are no restrictions on memory access (so you can easily crash your system).

Most of the memory manipulation commands accept range parameters. Ranges control the address limits of the command (refer to the section 6.2.7 for additional information). Display, enter and move have variations for byte, word and long word sizes. *NcMon* uses the appropriate byte, word or long word assembler instruction (hence, the appropriate bus cycle) for each variation.

The d and e commands adopt the size (byte, word or long word) of the most recently used display or enter command (that is, if you use an el command, subsequent d commands display long words).

**NOTE**: For commands that have different widths (e.g. db, dw, dl), only the byte version of the command is defined for *LocalMon*.

6.1.1. d, db, dw, dl, dd Display memory

d [*range*] db [*range*] dw [*range*] dl [*range*] dd [*range*]

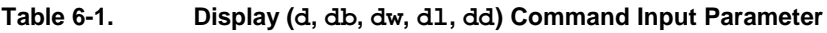

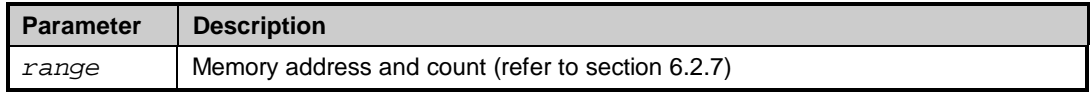

This group of commands displays a range of memory. You can display byte, word, long word or double format (long word is the same as double). Display commands accept two, one, or zero parameters:

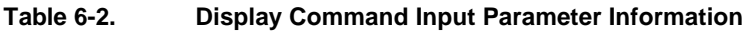

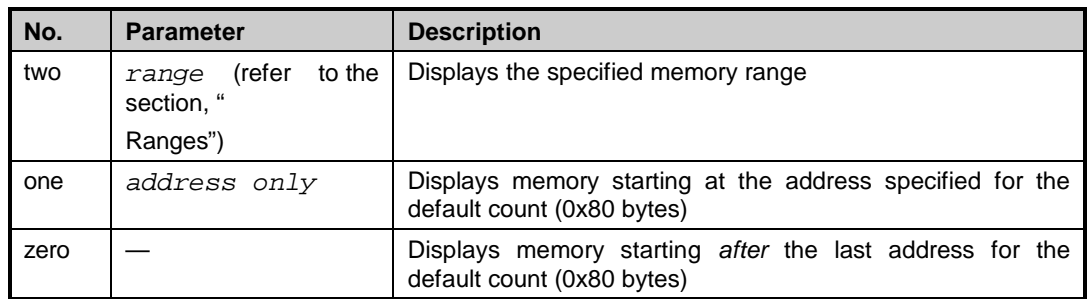

*NcMon* displays the ASCII values of displayed memory in a separate column. This column displays in byte-order, regardless of the display size (byte, word, long word or double.)

Note: The ASCII column causes a second read of the displayed address. This may have consequences for certain hardware (the NET2888 auto-indexed registers, for example).

```
6.1.2. e, eb, ew, el, ed Enter Data into Memory
```

| e addrexpr [INC incexpr] [valexpr ]  |  |  |
|--------------------------------------|--|--|
| eb addrexpr [INC incexpr] [valexpr ] |  |  |
| ew addrexpr [INC incexpr] [valexpr ] |  |  |
| el addrexpr [INC incexpr] [valexpr ] |  |  |
| ed addrexpr [INC incexpr] [valexpr ] |  |  |

**Table 6-3. Enter (e, eb, ew, el, ed) Command Input Parameters**

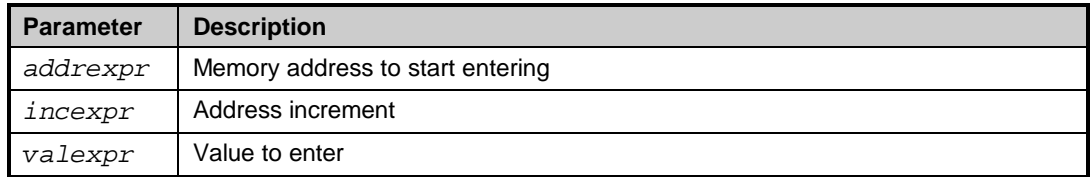

Use the Enter commands to modify— or to interactively examine and modify— memory. You can specify bytes, words, long words or doubles. (Long word is the same as double.)

Enter commands require an addrexpr parameter. If *valexpr* is not specified, *NcMon* enters Interactive-Enter mode. Interactive-Enter mode displays the value at the starting address and allows you type in a new value. You then have one of three choices:

1. Type a new value, then press ENTER or the SPACEBAR (the new value is actually written to memory when you press ENTER or the SPACEBAR).

- 2. Press the SPACEBAR.
- 3. Press ENTER.

Pressing the SPACEBAR continues Interactive-Enter mode at the next address, while pressing ENTER ends Interactive-Enter mode.

Pass at least one *valexpr* on the command line to have values entered in a noninteractive fashion.

Use *INC incexpr* when you want to enter values at noncontiguous addresses. For example, you may want to enter new values every 100 bytes, as in

e 123400 *INC* 100 a b c d

The *INC* specifier must be capitalized, and *incexpr* must be supplied. This feature can be applied in both Interactive-Enter and Noninteractive-Enter modes. The default for *INC* is 1.

6.1.3. f Fill memory range f *range fillexpr* [*…*]

**Table 6-4. Fill (f) Command Input Parameters**

| <b>Parameter</b> | <b>Description</b>                              |  |
|------------------|-------------------------------------------------|--|
| range            | Fill address and count (refer to section 6.2.7) |  |
| fillexpr         | Fill values (byte)                              |  |
|                  | More fill values (bytes)                        |  |

You can use the f command to prepare a large portion of memory with data patterns. The pattern can be one or more bytes long. The fill values are repeated throughout the entire range.

```
6.1.4. m, mb, mw, ml, md Move memory range
```
m *range destexpr* mb *range destexpr* mw *range destexpr* ml *range destexpr* md *range destexpr*

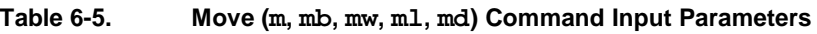

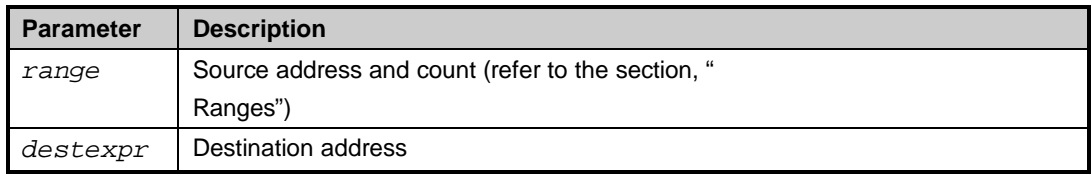

Use Move commands to move blocks of memory from one place to another. You can specify byte, word, long word or double variations. (Long word is the same as double.)

The byte variations (m and mb) are appropriate for most needs; the other variations are provided because they perform 16 and 32 bit data transfers at the assembler level. Unlike the d and e commands, the m command always moves bytes.

#### 6.1.5. c Compare memory range

c *range addrexpr*

**Table 6-6. Compare (c) Command Input Parameters**

| <b>Parameter</b> | <b>Description</b>                              |
|------------------|-------------------------------------------------|
| range            | Left address and count (refer to the section, " |
|                  | Ranges")                                        |
| addrexpr         | Right address                                   |

This command is useful for checking the result of a move or DMA. It performs a byte-by-byte comparison of data, starting at the left and right address locations. *NcMon* displays both addresses and both data bytes of any miscomparisons.

#### 6.1.6. s Search memory range s *range* [*expr* [*…*]] | [*"text"*]

#### **Table 6-7. Search (s) Command Input Parameters**

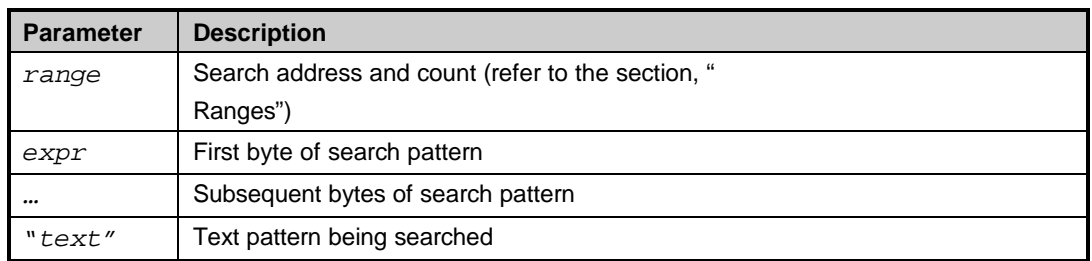

This command looks for a data pattern. You can search for an ASCII string or a data pattern that is one or more bytes in length. The address of any matching pattern within the range is printed. Text must be typed between quote (" ") characters. The search is case-sensitive.

### *6.2. NcMon Internal Commands*

vars

The following sections discuss the *NcMon* internal commands.

6.2.1. vars Show variables

This command displays all variables. Refer to the section 5.1.1 for information about defining variables.

6.2.2. expr Evaluate expression

expr *valexpr*

#### **Table 6-8. Expressions (expr) Command Input Parameter**

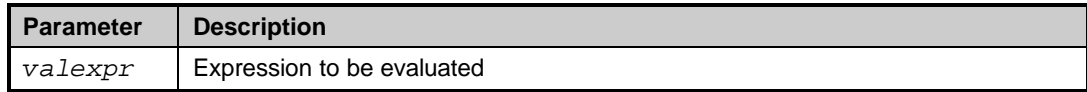

This command evaluates *valexpr* and displays the result in hexadecimal and signed-decimal format.

**Note:** Expressions can be evaluated without this (or any) command. Simply entering an expression at the command prompt will show the (hexadecimal) value of the expression.

6.2.3. r Repeat command line

r [*countexpr*]

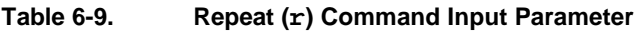

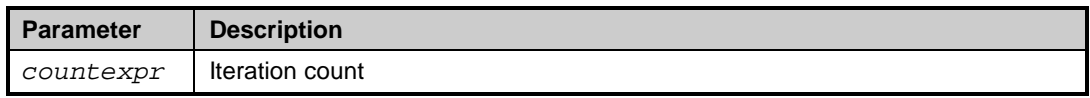

This command repeats all or part of a command line indefinitely or for a specific number of iterations. In its simplest application, you append the  $r$  command to the end of the command line; *NcMon* repeats the entire command line over and over until you press a key:

ob 100 ab; r

Adding a *countexpr* variable limits the number of iterations:

ob 100 ab; r 10

You can use nesting tokens, "[" and "]", to repeat part of a command line:

ib 200 [ob 100 ab; r 10]

This example inputs one byte from port 200, then outputs ab to port 100 16 times. An absence of nesting tokens tells *NcMon* to repeat, starting at the beginning of the line. There is no limit to the number of nesting tokens you can apply. For example:

d 1000 [ib 200 [ob 100 ab; r 10]]r 5

6.2.4. echo exercise extending to screen

echo *text*

#### **Table 6-10. echo Command Input Parameter**

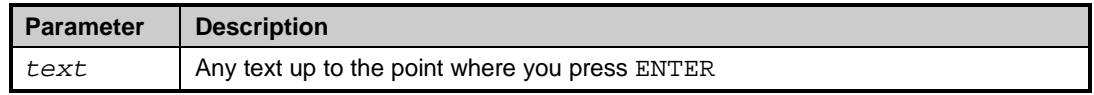

This command echoes the remainder of the command line. Use this command to document a *NcMon* command file (refer to the section 7.2.4 for information on saving command files).

#### 6.2.5. wait Wait for some time

wait *countexpr*

#### **Table 6-11. wait Command Input Parameter**

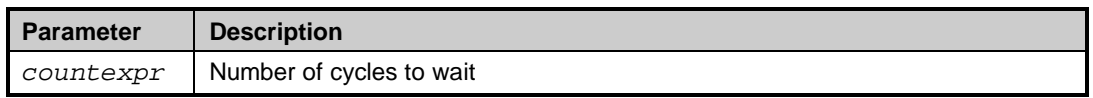

This command waits while the processor down-counts *countexpr*. The wait loop is uncalibrated; *NcMon* simply "sits" in a software loop until the until *countexpr* reaches zero. The longest wait is obtained by passing "0" as the parameter. This is equivalent to wait 100000000. There is no way to break out of a wait, so be careful using a large *countexpr* value.

#### 6.2.6. base Change the default radix

base [*baseexpr*]

#### **Table 6-12. base Command Input Parameter**

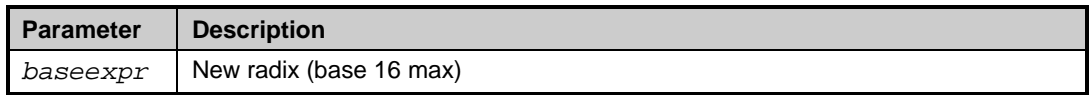

This command sets the *NcMon* radix to a new base. If *baseexpr* is a number (not a variable or an expression), it must be in base 10. The highest base (and the default base) of *NcMon* is base 16. Entering numeric parameters to a command using digits greater than the radix (but less than F) generates an error message. However, the command will continue, and the offending digits are truncated to zero.

Use base with no parameters to determine the current radix of *NcMon*.

#### 6.2.7. range

range

This command does nothing! It is simply a placeholder for the *NcMon* built-in help for using ranges. Refer to the Section 5.3 for information about specifying ranges.

#### 6.2.8. environment

environment

This command does nothing! It is simply a placeholder for the *NcMon* online help for the environment variable.

#### 6.2.9. cmd\_edit

cmd\_edit

This command does nothing! It is simply a placeholder for the *NcMon* online help for editing command lines.

6.2.10. help, h, ? Display help help [command] h [command] ? [command]

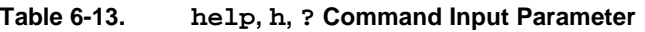

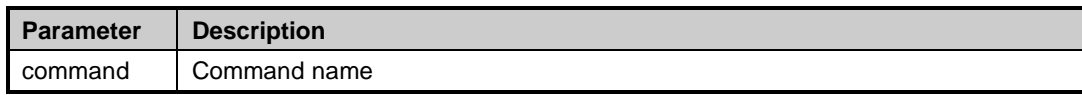

These commands display online help for *NcMon* commands. If no parameter is specified, these commands print a complete list of *NcMon* commands. Enter an *NcMon* command as a parameter to display the online help message for that command. Enter an asterisk (\*) as a parameter to display the online help messages for all commands.

The help text of a command may display a parameter within square braces ("[" and "]"). Such a parameter is optional for the command. The help text of a command may display ellipses (…) following a parameter. The ellipses indicate that more parameters of the same type can follow the first parameter.

# **7. Features specific to HostMon**

### *7.1. USB Commands*

7.1.1. closeall Close handles to devices on USB.

Force *HostMon* to close its handles to all devices attached to the USB.

#### 7.1.2. ebcheck Check the NET2888-EB.

This is not really a command at all, but is instead a pre-defined macro that performs loopback testing on an installed NET2888-EB.

7.1.3. findall Find all devices attached to USB.

Find and list all devices currently attached to the USB. This is a necessary step before performing other USB-related commands. Only fully enumerated devices (i.e. those that have successfully been associated with a host driver) will appear on this list. If you un-plug and re-plug the NET2888-EB, you need to re-run this command so that *HostMon* can get the new USB address of the board.

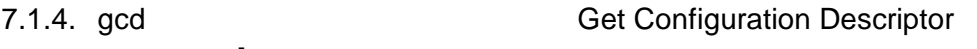

gcd

Issues a USB standard request for the "configuration descriptor." A USB request for a configuration descriptor causes a peripheral to return the configuration descriptor, interface descriptor(s), and endpoint descriptor(s). After the device returns these descriptors, the returned values are compared against expected values. The returned values are reported to the user onscreen.

7.1.5. gdd Get Device Descriptor

gdd

Issues a USB standard request for the "device descriptor." After the device returns the device descriptor, the values returned are compared against expected values. The returned values are reported to the user on-screen.

### 7.1.6. if i

This command reads up to 64 bytes from the NET2888 Transmit FIFO (endpoint 4) and places it in *ibuf*.

### 7.1.7. imb

This command reads 8 bytes from the NET2888 Transmit Mailbox (endpoint 2) and places it in *ibuf*.

### 7.1.8. loopfi FIFO loopback

Performs a single loopback iteration through the receive and transmit FIFOs on the NET2888, and compares the data sent to the data received. NOTE: *LocalMon* must be running in loopback mode. Data is sent from *obuf* and received into *ibuf*.

#### 7.1.9. loopmb Mailbox loopback

Performs a single loopback iteration through the receive and transmit mailboxes on the NET2888, and compares the data sent to the data received. NOTE: *LocalMon* must be running in loopback mode. Data is sent from *obuf* and received into *ibuf*.

7.1.10. ofi Cutput to FIFO

ofi [range]

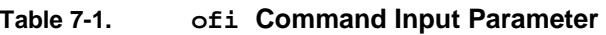

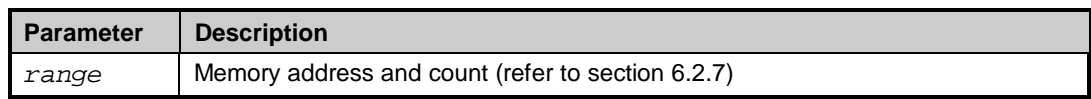

This command sends data to the NET2888 Receive FIFO (endpoint 3). Without any parameters, ofi will send a 64-byte packet from *obuf*. The optional parameter specifies a memory range to use for the data to send. This also allows the user to specify a range of less than 64 bytes, so that a shorter packet may be sent to the NET2888's receive FIFO.  $\sigma$ f i without any parameters is equivalent to ofi obuf 1 40

7.1.11. omb Output to Mailbox

omb [range]

#### **Table 7-2. omb Command Input Parameter**

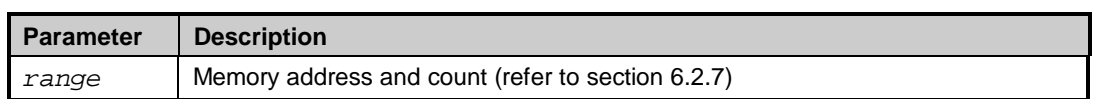

This command sends data to the NET2888 Receive Mailbox (endpoint 1). Without any parameters, omb will send a 8-byte packet from *obuf*. The optional parameter specifies a memory range to use for the data to send. This also allows the user to specify a range of less than 8 bytes, so that a shorter packet may be sent to the NET2888's receive mailbox. omb without any parameters is equivalent to omb obuf 1 8

### *7.2. Internal Commands*

7.2.1. define Define a macro

define *macname* [*macbody*]

#### **Table 7-3. Define a Macro (define) Command Input Parameters**

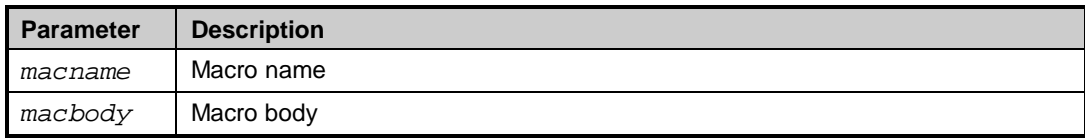

This command defines (or deletes) a macro. The first parameter names the macro, while the remainder of the line is stored as the macro body. The macro body can include commands, variables and other macros.

**Note:** The macro body is *not* checked for validity.

**Caution:** Referencing the same macro within a macro works; however, this will probably overflow the *HostMon* stack!

To execute a macro, type the macro name anywhere you would normally type a command. Once a macro is defined, you can delete it by using the define command with the macro name as the only parameter. A macro can be redefined by entering the macro name, followed by a new macro body.

*HostMon* scans the built-in command list before the macro list. So, if your macro name matches a built-in command, the command will be executed, and your macro will be ignored. There is room for about 25 macros at 80 characters per macro. Macros can be saved to a file for future use (refer to section 7.2.4 for additional information).

#### 7.2.2. macs Show Macros

macs

This command displays all macros. Refer to the previous section for defining macros.

7.2.3. quit, q Contract Contract Contract Contract Contract Contract Contract Contract Contract Contract Contract Contract Contract Contract Contract Contract Contract Contract Contract Contract Contract Contract Contract This command quits *HostMon*.

7.2.4. read Read from disk

read [*filename*]

**Table 7-4. read Command Input Parameter**

| <b>I</b> Parameter | <b>Description</b>   |
|--------------------|----------------------|
| filename           | Name of command file |

This command reads and executes a *HostMon* command file. *HostMon* reads characters from the file as if they are typed-in command lines. If no parameter is specified, read uses SAVE.MON as the default filename.

The companion to read is the save command. The save command saves the *HostMon* macros and variables in a format ready for the read command.

7.2.5. save Save to disk

save [*filename*]

 **ã NetChip Technology, Inc., 1997 Page** 30 **625 Clyde Avenue, Mountain View, California 94043** TEL (650) 526-1490 FAX (650) 526-1494 http://www.netchip.com

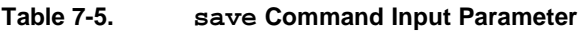

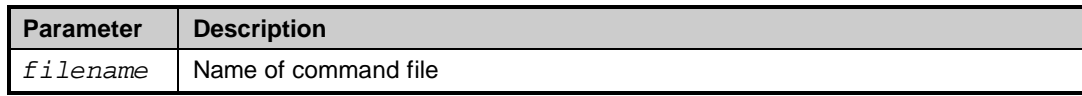

This command saves current variables and macros to the specified filename. The file is saved as simple, editable text. The variables and macros are saved as *HostMon* commands— you can edit the file, even add other *HostMon* commands, then execute the file at any time using the read command. If no parameter is specified, save uses SAVE. MON as the default filename.

### *7.3. Input and Output Commands*

The *HostMon* input and output commands provide unrestricted port I/O. Variations for byte, word or long word port I/O are provided. The assembler instruction used for the port transfer is appropriate for the I/O width (byte, word or long word) you specify.

7.3.1. i, ib, iw, il, id Input from port i [*range*] ib [*range*] iw [*range*] il [*range*] id [*range*]

**Table 7-6. Input (i, ib, iw, il, id) Command Input Parameter**

| <b>Parameter</b> | <b>Description</b>                              |  |
|------------------|-------------------------------------------------|--|
| range            | Port address and count (refer to the section, " |  |
|                  | Ranges")                                        |  |

The Input group of commands reads and displays from a range of port addresses. You can display in byte, word, long word or double format. (Long word is the same as double.) Input commands accept two, one or zero parameters:

**Table 7-7. Input Command Input Parameter Information**

| No.  | <b>Parameter</b>       | <b>Description</b>                                                              |
|------|------------------------|---------------------------------------------------------------------------------|
| two  | range                  | Specified range of ports is read and displayed                                  |
|      | (refer to Section 5.3) |                                                                                 |
| one  | address only           | Port address specified is read and displayed                                    |
| zero |                        | Port address starting after the last port address read is read<br>and displayed |

The simplest usage is to specify the port address (one parameter), as in

iw 100

The i command adopts the size (byte, word or long word) of the most recently used input command (that is, if you just used the il command, the i command reads and displays long words).

*HostMon* displays the ASCII values of the port data in a separate column. This column displays in byte-order, regardless of the size specified (byte, word, long word or double.)

#### 7.3.2. ob, ow, ol, od Output

ob *portexpr valexpr* ow *portexpr valexpr* ol *portexpr valexpr* od *portexpr valexpr*

#### **Table 7-8. Output (ob, ow, ol, od) Command Input Parameters**

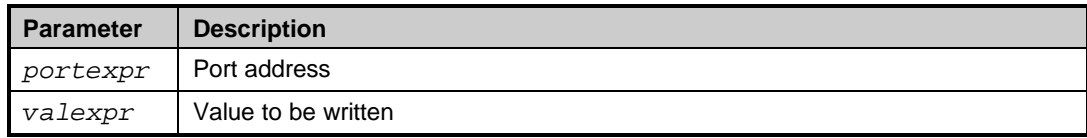

Use an Output command to write data to ports. You can write bytes, words, long words or doubles. (Long word is the same as double.)

### *7.4. Serial Port Input and Output Commands*

*HostMon* includes several commands to allow a user to transmit and receive data through one of the host's COM ports.

7.4.1. open **COLOGY Open serial communications port** 

open *comport*

#### **Table 7-9. open Command Input Parameters**

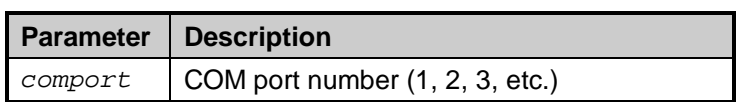

This command will 'open' the COM port specified for data transmission and reception. After the port is opened, the enter and write commands may be used to send data through this COM port, and *HostMon* will monitor the port for received data. Received data will be stored and displayed in the format of Display memory command.

Only one COM port can be open at once; you must use the close command to close a port before another COM port may be opened.

7.4.2. close Close serial communications port

close

This command closes the serial communications port opened with the open command.

7.4.3. enter Enter data to communications port

enter *valexpr* […]

#### **Table 7-10. enter Command Input Parameters**

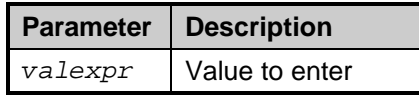

This command enters hex bytes to the communications port opened with the open command.

7.4.4. Write Write buffer to communications port

write

This command writes the 64-byte *obuf* to the communications port opened with the open command.

### *7.5. Macros*

Macros enable you to create a complex sequence of commands, and call it by a name specified by you. To execute the complex sequence of commands, use the macro name instead. Macros are convenient if you find yourself using a complex command sequence, over and over again. Macros, as well as variables, can be saved to a file, then restored in a future session, using the save and read commands.

Note: Due to memory restrictions, macros have been disabled in *LocalMon*.

#### *7.6. When HostMon Starts…*

*HostMon* takes the following actions when it starts.

- 1. *HostMon* displays release notes, if any exist. *Read these notes!* They may contain late-breaking changes to the program.
- 2. Performs a **findall** command to list the devices currently recognized on the USB.
- 3. Displays the *HostMon* prompt (&).
- 4. *HostMon* is ready for user input. Type commands, variables or expressions, then press ENTER.

### *7.7. Scrolling and Editing Command Lines*

*HostMon* allows you to scroll to previous command lines you have entered. To scroll, use the up ( $\uparrow$ ) and down ( $\downarrow$ ) arrow keys. You can edit any line by using the left ( $\leftarrow$ ) and right ( $\rightarrow$ ) arrow keys, BACKSPACE, and ESC. *HostMon* defaults to Overwrite mode. Press the INSERT key to toggle between Overwrite and Insert modes.

# **8. Features specific to LocalMon**

#### *8.1. Starting LocalMon*

The local monitor (*LocalMon*) is a program which runs on the Evaluation Board's 8051 CPU. It is a full-featured monitor program which includes the ability to perform USB packet transfers, USB loopback mode, and USB to Serial Port pass-through.

To use the evaluation board's local monitor, follow the steps below.

- 1. Connect the NET2888-EB Serial Port 0 (the serial port closest to the USB connector) to a host computer's serial port, say, COM1. You must use a null modem cable to make this connection, since both the NET2888-EB and the computer's serial ports are DTE ports.
- 2. Use a serial terminal emulation program on the host computer (e.g. Microsoft's HyperTerm) to connect at 9600 baud with 8 data bits, no parity, and 1 stop bit (8-N-1). Also, set flow control to 'none'.
- 3. Connect the NET2888-EB's USB port to the host computer. You should see *LocalMon*'s startup message and prompt (" $\&$ ") on your terminal emulator. If not, try pressing ENTER to see if the NET2888-EB responds. If it doesn't, review your connection settings.
- 4. Read the rest of this chapter about *LocalMon*. Remember you can also type help at the *LocalMon* prompt to see what commands are available.

#### *8.2. General Operation*

*LocalMon* has the ability to operate in several different 'modes', which affect how data received and/or transmitted over USB will be processed by the NET2888-EB. These modes are set with the 'mode' command, described below. The default startup mode for the NET2888-EB depends on the setting of Jumpers JP0302 - JP0304. See also the jumper description in Section 3.2.

### *8.3. USB Commands*

8.3.1. encr encrement of the Display/Modify NET2888 extended regs

encr encr [*eregnum*] encr *eregnum* [*newval*]

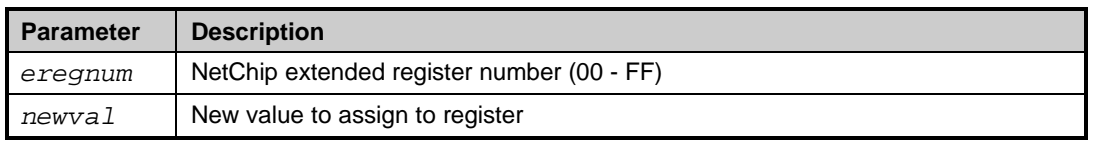

The NET2888 contains a number of extended registers which are accessed with the EXTIDX and EXTDATA base registers. encr provides a convenient method to access these registers with a single command from the *LocalMon* prompt.

If encr is entered without any parameters, all NET2888 extended registers and their contents are displayed on screen. With a single parameter, a single register's contents are displayed. With two parameters, a new value is written to a register.

8.3.2. loop Enter loopback mode

loop

This command is provided for backward compatibility, and is equivalent to the command mode 1. See the description of the mode command, below.

8.3.3. mode Change USB Transaction Mode

mode *modenum*

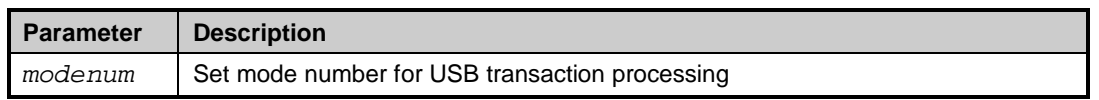

This command sets the current mode of operation of the NET2888-EB, which determines how the NET2888-EB performs USB transactions. See the table below.

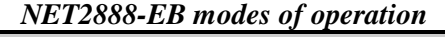

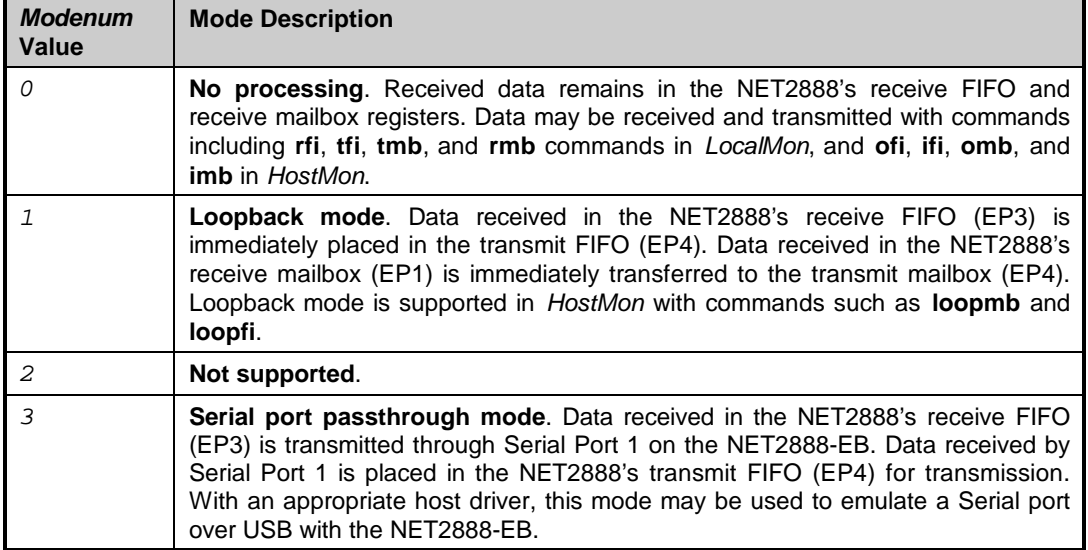

These operations are performed in the background as an interrupt service routine, while *LocalMon* is running. The default 'start-up' mode of operation depends on the setting of Jumper JP0302 - JP0304 on the NET2888-EB. See Section 3.2 for proper jumper settings.

8.3.4. nci Initialize the NET2888

nci

Re-initialize the IRQSTAT1, IRQENB1, EP1IDX, EP2IDX, EP3STAT, EP4STAT, USBSTAT, and DCTL registers with the values loaded on board reset.

8.3.5. ncr **Display / Modify NET2888 registers** 

ncr [*regnum*] ncr *regnum* [*newval*]

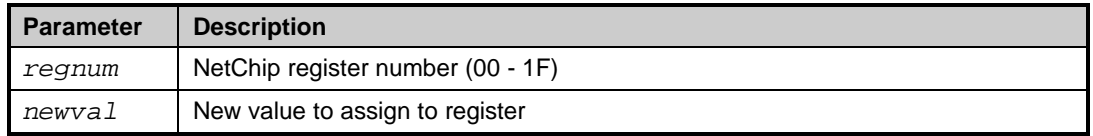

If ncr is entered without any parameters, all NET2888 registers and their contents are displayed on screen. With a single parameter, a single register's contents are displayed. With two parameters, a new value is written to a register.

8.3.6. p1 Display / Modify 8051 CPU Port 1

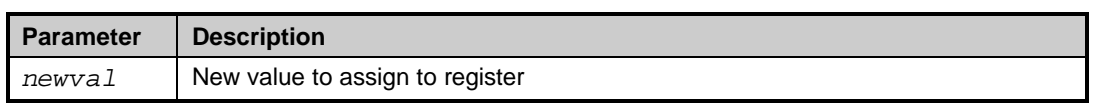

Edit or display the contents of the 8051 CPU I/O Port 1. This port is connected to various signals on the NET2888-EB. If p1 is entered without any parameters, the current value of p1 is displayed. With a single parameter (*newval*), the value of the parameter is loaded into port 1. Port bits configured as inputs should be written with a '1'.

The description of each port bit is shown below.

p1 [*newval*]

# **Port Bit Direction Description** *7* Output **Board LED**. 0 = On, 1 = Off  $6$  | Input | **Jumper JP0302**. 1 = Not connected, 0 = Connected. *5* Output **Shadow# mode**. 0 = NET2888-EB memory map in Shadow RAM mode (see Section 3.4) *4* Input **NET2888 DRQ pin**. 1 = Outstanding DMA request. 3 | Input **NET2888 SUSP# pin**.  $0 = NET2888$  is suspended. 2 **Input <b>NET2888 DEVCFG# pin**. 0 = NET2888 has been enumerated by USB Host. 1 **Input <b>NET2888 USBOE# pin**. 0 = NET2888 is currently driving USB data lines.

 $\theta$  **Output NET2888 ISO# pin**. 1 = FIFOs in Bulk mode, 0 = FIFOs in Isochronous mode.

#### **8051 CPU Port 1 Bits**

8.3.7. rfi Receive FIFO

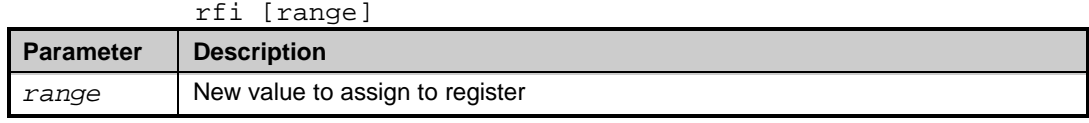

Read data from the NET2888 Receive FIFO (endpoint 3) into local memory. If no memory range is specified, the data will be read into location *rbuf*.

8.3.8. rmb **Receive Mailbox** 

rmb [range]

Read data from the NET2888 Receive Mailbox (endpoint 1) into local memory. If no memory range is specified, the data will be read into location *rbuf*.

8.3.9. term Not Supported

Not supported. This command is equivalent to mode 2.

tfi [range]

tmb [range]

8.3.10. tfi Transmit FIFO

Write data from local memory into the NET2888 Transmit FIFO (endpoint 4) to prepare it for transmission. If no memory range is specified, data will be read from location *tbuf*.

8.3.11. tmb Transmit Mailbox

Write data from local memory into the NET2888 Transmit Mailbox (endpoint 2) to prepare it for transmission. If no memory range is specified, data will be read from location *tbuf*.

# **9. Source Code**

## *9.1. Host Monitor (HOSTMON.EXE)*

The source code for *HostMon* is provided on the floppy disk in the \SRC\HOSTMON directory. The application interfaces with Microsoft's USBLOOP.SYS driver written for the WDM interface. The code is commented and may be used as a model for development of a host application. The host monitor is by no means a complete application, but does show how to perform basic transfers across the USB.

### *9.2. NET 2888 Local-Bus Monitor (LOCALMON)*

The source code for the NET2888 local monitor is provided on the floppy disk in the \SRC\LOCALMON directory. The source code is written in C, for the 80x51 CPU platform. The code is commented and may be used as a model for development of software for a peripheral to interface with the NET2888.

Also, if you have access to a PROM programmer, you may wish to modify this code to provide additional functionality, such as emulating a device in software, or enabling other transfers through the parallel / serial ports.

## *9.3. Host Driver (USBLOOP.SYS)*

The binary version of the host driver is provided on the floppy disk. The source code to this driver is available on Microsoft's WDM DDK CD. This driver provides an interface between the USB layers of the operating system, and an application such as *HostMon*. Studying this driver may provide insight into the development of a host driver.